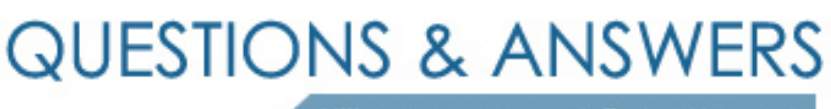

Kill your exam at first Attempt

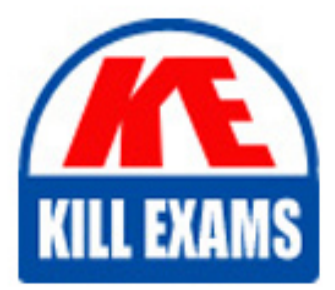

9L0-504 Dumps 9L0-504 Braindumps 9L0-504 Real Questions 9L0-504 Practice Test 9L0-504 dumps free

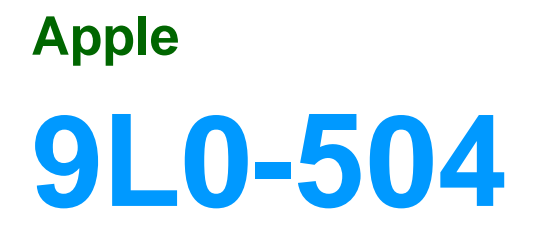

ACTC Mac OS X and Mac OS X Server(R) Essentials v10.2

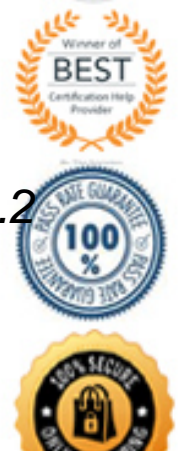

 B. Date & Time D. Universal Access A. Calendar C. General E. International

## **Answer:** E

#### **Explanation:**

 Under the International tab you control the language settings, as well as the formats for Date, Time, Numbers and Input Menus, aka the Keyboard settings.

#### **QUESTION:** 98

The act of the operating system controlling the processes that the processor is running is called:

- A. Protected memory
- B. Advanced multitasking
- C. Preemptive multitasking
- D. Protected multitasking
- E. Preemptive memory

## **Answer:** C

#### **Explanation:**

 Preemptive multitasking is Mac OS X's way of completely controlling the way the processor performs, and is done to ensure that all applications and services have all the resources they need to perform as efficiently as possible

## **QUESTION:** 99

 The new technology released with Mac OS X v.10.2 that enables all Macs and devices such printers with the proper support on the network to configure a network connection automatically is referred to as:

A. Sharing. B. AppleTalk C. Network D. Rendezvous E. iShare

## **Answer:** D

#### **Explanation:**

 Rendezvous is a new technology released with the Jaguar version of Mac OS X. It enables all computers and peripherals with Rendezvous support to automatically seek each other out on a network and establish a connection.

#### **QUESTION:** 100

When creating new user accounts in Mac OS X v.10.2, you can give each user a unique picture that will appear next to his or her name on the login screen. Where are the users icons kept?

A. User folder/Shared B. Home folder/Shared E. Library/User Pictures C. Application/User Pictures D. Library/User Icons F. Library/Desktop Pictures/User Pictures

## **Answer:** E

## **Explanation:**

 When creating a new user account in System Preferences, you can choose a user picture. You can find the pictures available in the Library/User Pictures folder. Here they are divided into categories. You can also upload pictures to this folder for this specific use.

#### **QUESTION:** 101

Where do you go to turn on Speakable items in Mac OS X v.10.2?

- A. Applications/Speakable Items
- B. Applications/Speech
- C. Apple Menu/Speakable Items
- D. System Preferences/Speakable Items
- E. System Preferences/Speech

**Answer:** E

## **Explanation:**

 Here you can turn on Speakable Items and actually use your voice to get your Mac to work for you and give your fingers a rest.

## **QUESTION:** 102

 The new technology installed with Jaguar that allows you to write directly on a graphics tablet and have Jaguar automatically turn it to text, is called?

- A. TextEdit B. InkWell
- C. WriteWell
- D. SimpleText
- E. InkWriter

## **Answer:** B

## **Explanation:**

 With InkWell, you can now use your tablet to write and have every word and mark turned into typed text in any document

## **QUESTION: 103**

How can you use the Dock to force an application to quit? Choose two.

- A. Right click on the application and choose Force Quit
- B. Hold down the button on the offending application and select Quit
- C. Hold down ctrl + once on the offending application's icon and select Quit
- D. Drag the icon from the Dock
- E. Right click on an empty space on the Dock and choose Force Quit Menu
- F. Click the Finder icon and choose Force Quit Menu

# **Answer:** B, C

# **Explanation:**

 There are several different ways to force an application that has gone haywire to stop. Two of these can be done from the Dock.

# For More exams visit https://killexams.com/vendors-exam-list

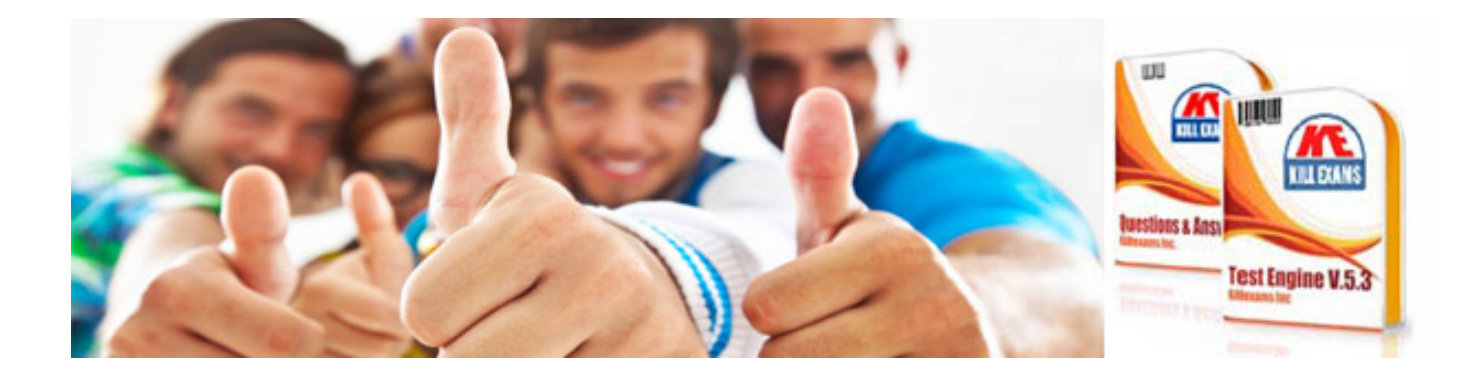

*Kill your exam at First Attempt....Guaranteed!*